# デジタル写真管理情報基準(案)

平成 23年 4 月

# 香川県土木部

### デジタル写真管理情報基準(案)

## - 目 次 -

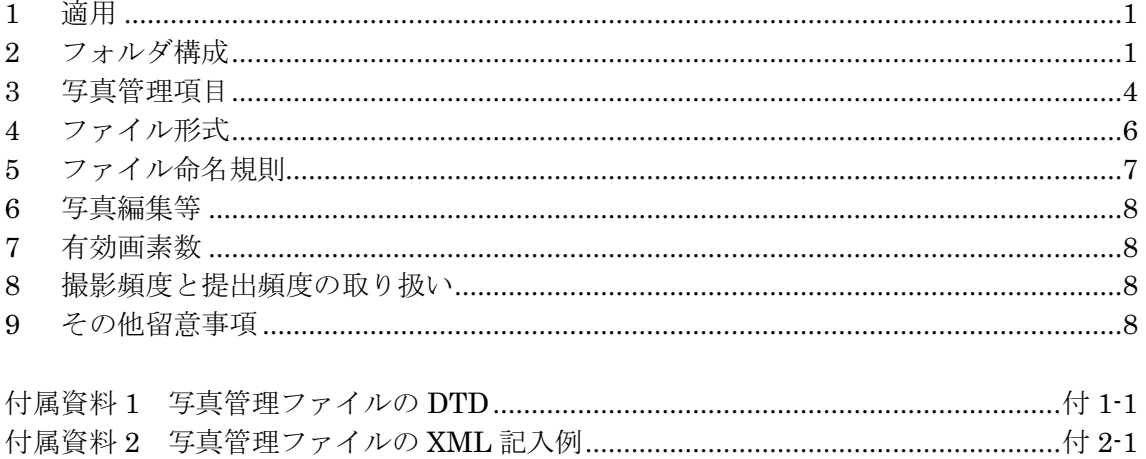

### 1 適用

「デジタル写真管理情報基準(案)」(以下「本基準」という)は、写真等(工事・測量・ 調査・地質・広報・設計)の原本を電子媒体で提出する場合の属性情報等の標準仕様 を定めたものである。

### 【解説】

・本基準は、国土交通省の「デジタル写真管理情報基準(案)平成20年5月」に準拠 している。

## 2 フォルダ構成

写真の原本を電子媒体で提出する場合のフォルダ構成は、業務では図2-1、工事では 図 2-2 とする。

- 「PHOTO」フォルダの直下に写真管理ファイルと「PIC」及び「DRA」のサブ フォルダを置く。なお、DTD及び XSL ファイルもこのフォルダに格納する。た だし、XSLファイルの格納は任意とする。
- 「PIC」とは、撮影した写真ファイルを格納するサブフォルダを示し、「DRA」 とは、参考図ファイルを格納するサブフォルダを示す。
- 参考図とは、撮影位置、撮影状況等の説明に必要な撮影位置図、平面図、凡例図、 構造図等である。
- 参考図がない場合は「DRA」サブフォルダは作成しなくてもよい。
- フォルダ名称は半角英大文字とする。
- ●写真フォルダ(PIC)及び参考図フォルダ(DRA)直下に直接対象ファイルを保存 し、階層分けは行わない。

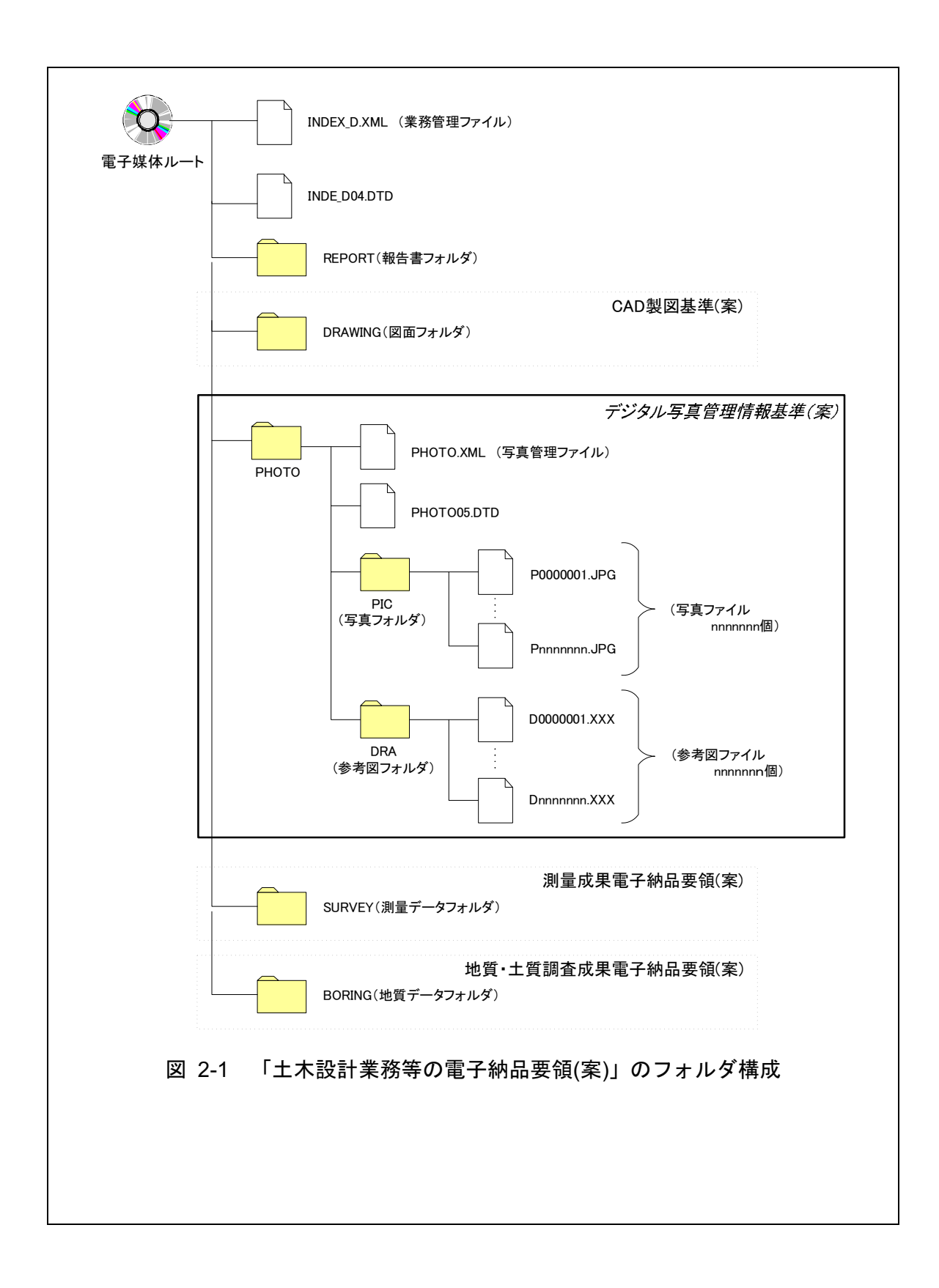

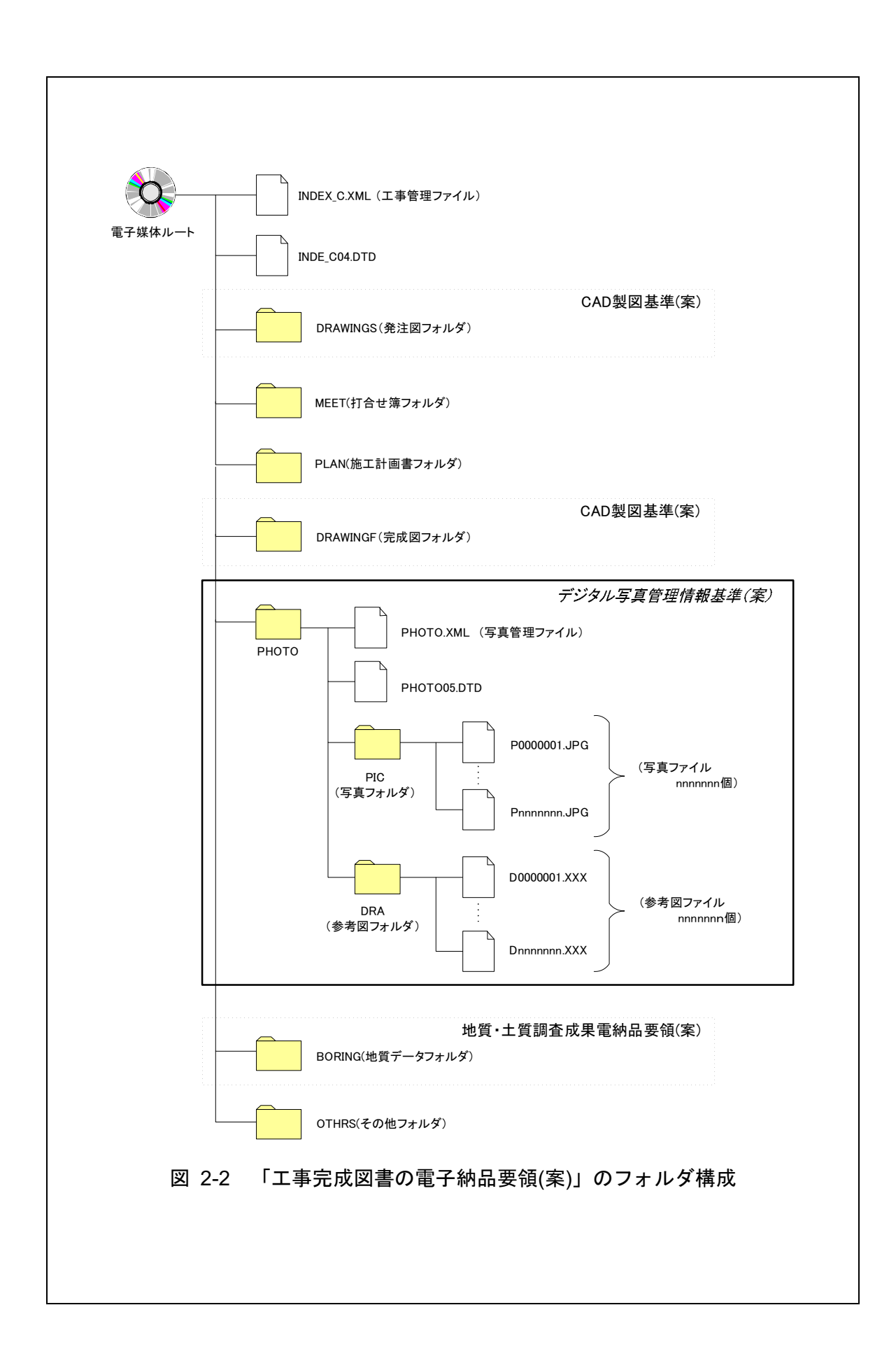

## 3 写真管理項目

電子媒体に格納する写真管理ファイル(PHOTO.XML)に記入する写真管理項目は下表 に示すとおりである。

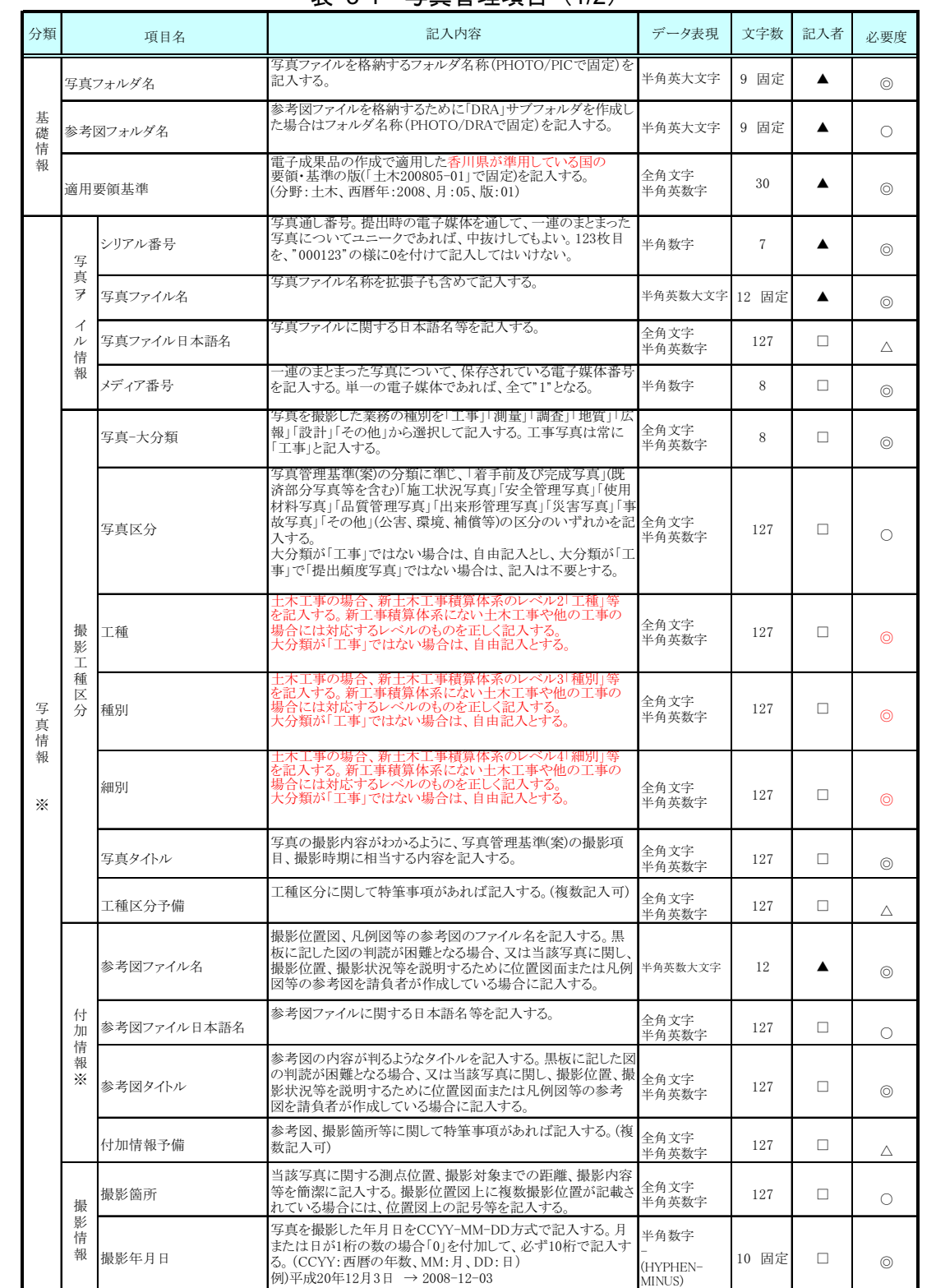

### 表 3-1 写直管理項目 (1/2)

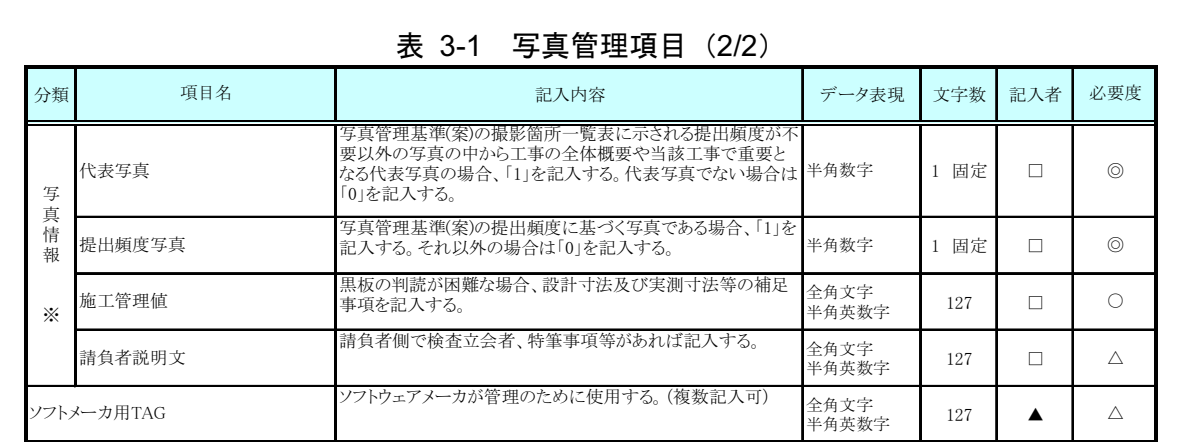

全角文字と半角英数字が混在している項目については、全角の文字数を示しており、半 角英数字2文字で全角文字1文字に相当する。

【記入者】 □: 電子成果品作成者が記入する項目 ▲: 電子成果品作成ソフト等が固定値を自動的に記入する項目

【必要度】 ⓒ:必須記入。

○: 条件付き必須記入。(データが分かる場合は必ず入力する) △:任意記入。

※複数ある場合にはこの項を必要な回数繰り返す。

【解説】

- ●写真管理項目は、電子成果品の電子データファイルを検索、参照、再利用する など活用していくための属性項目である。
- 写真管理項目のデータ表現の定義は、「土木設計業務等の電子納品要領(案)」 及び「工事完成図書の電子納品要領(案)」の使用文字に従う。
- 付属資料 1 に管理ファイルの DTD、付属資料 2 に管理ファイルの XML 記入 例を示す。
- 工種、種別、細別の各項目は、新土木工事積算体系にない土木工事や他の工事 の場合には、対応するレベルのものを正しく記入する。
- 写真区分ごとに工種、種別、細別の記入可否は異なる。写真区分ごとの記入可 否の目安は、以下のとおりである。

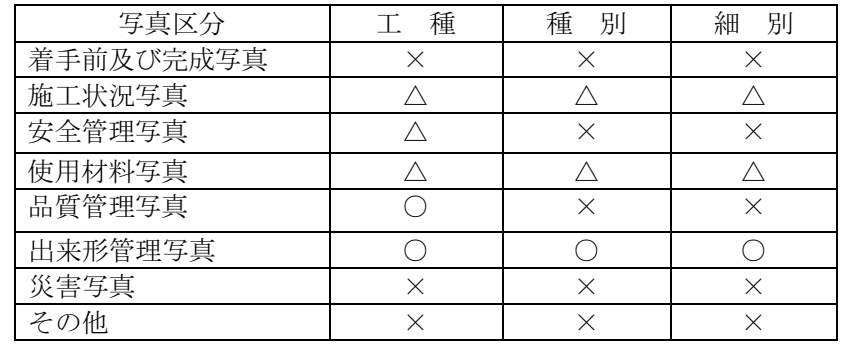

(○:記入、△:記入可能な場合は記入、×:記入は不要し、空欄とする)

•「代表写真」の項目には、当該工事の概要が把握できる、または重要な写真で ある場合に「1」を記入する。代表写真でない場合は「0」を記入する。

### 4 ファイル形式

ファイル形式は、以下のとおりとする。

- 写真管理ファイルのファイル形式は XML 形式(XML1.0 に準拠)とする。
- 写真ファイルの記録形式は JPEG とし、圧縮率、撮影モードは工事監督員 (調査職員)と協議の上決定する。
- 参考図ファイルの記録形式は JPEG もしくは TIFF とする。JPEG の圧縮率、 撮影モードは工事監督員(調査職員)と協議の上決定する。TIFFは図面が判読 できる程度の解像度とする。
- 写真管理ファイルのスタイルシートの作成は任意とするが、作成する場合は XSLに準じる。

【解説】

- 本基準「2フォルダ構成」に示したように、写真管理ファイルのファイル形式 はXML形式とする。
- 写真監理ファイルの閲覧性を高めるため、スタイルシートを用いてもよいが、 XSLに準じて作成する。スタイルシートを作成した場合は、管理ファイルと同 じ場所に格納する。
- 参考図ファイルの記録形式は、工事監督員(調査職員)の承諾を得た上で、JPEG、 TIFF以外の形式とすることができる。

5 ファイル命名規則

ファイル名・拡張子は、半角英数大文字とする。

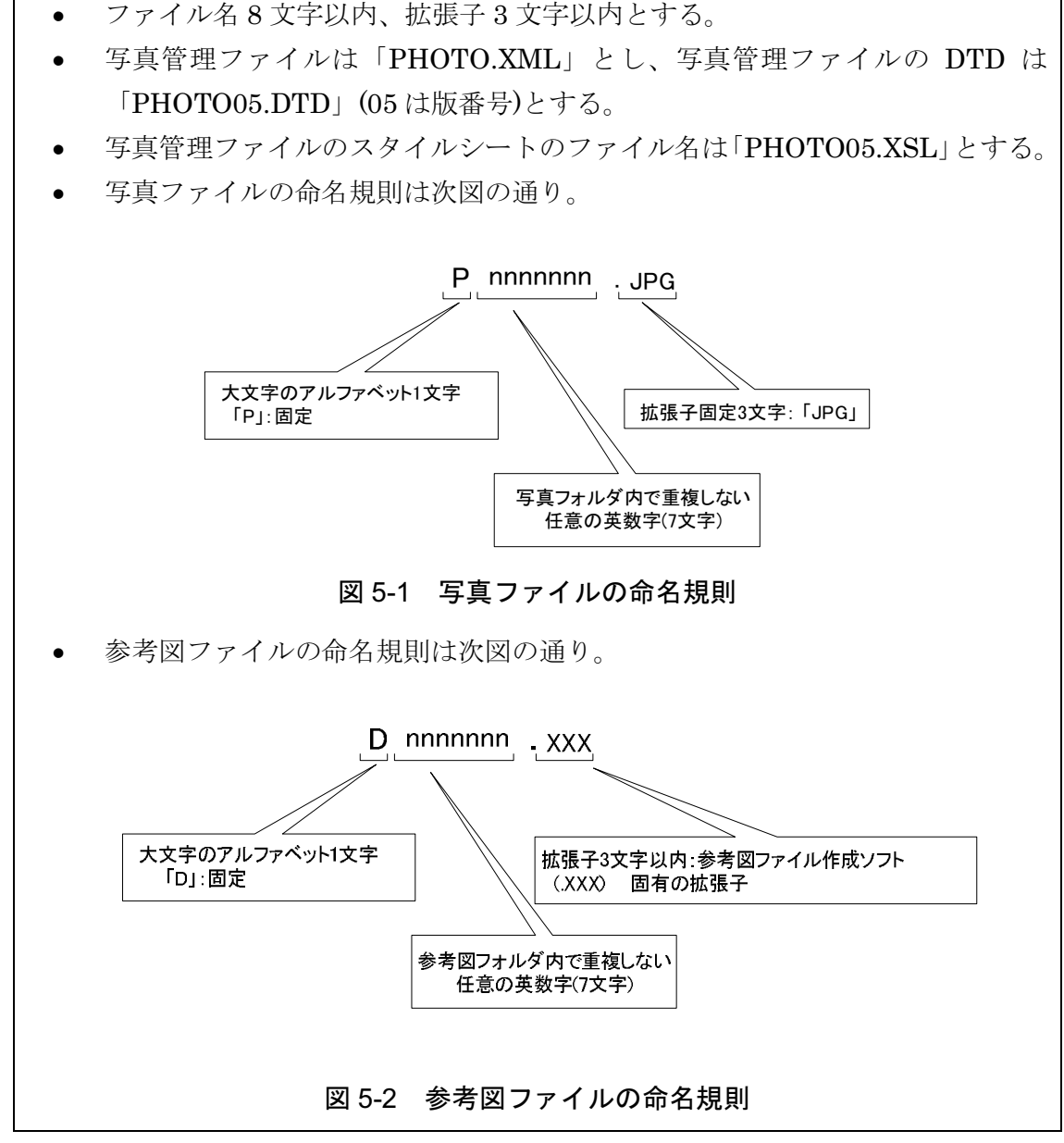

【解説】

ファイル名の文字数は、半角(1バイト文字)で8文字以内、拡張子3文字以内 とする。ファイル名に使用する文字は、半角 (1バイト文字) で、大文字のアル ファベット「A~Z」、数字「0~9」、アンダースコア「」とする。

オリジナルファイルの通し番号は、工事の経緯がわかるように日付昇順に付番 することを基本とする。ファイル名は連番により、ファイルを区別することを基 本とするが、欠番があっても構わない。

### 6 写真編集等

写真の信憑性を考慮し、原則として写真編集は認めない。ただし、工事監督員 (調査職員)の承諾を得た場合は、回転、パノラマ、全体の明るさの補正程度は認 あることとする <sub>→</sub><br>上記の補正を行う場合は、補正前(デジタルカメラで記録された状態)の写真 データを別途保存し、工事監督員(調査職員)が請求した場合は速やかにこれを提 すること。

【解説】

信憑性のある写真データを確実に保存するため下記に留意する。

- ・デジタル写真データの誤編集などを避けるため、デジタルカメラで記録した状 態の補正前の写真データを<u>バックアップ保存</u>しておくことが望ましい。(補正 する場合は、必ず保存しなければならない。)
- ・補正前の写真データの保存期間は、工事目的物あるいは業務成果品の引渡しを 行うまでの期間とする。(部分引渡しに係るデータも全体の引渡し時点まで保 有することとする。)

補正に関して、受注者が工事監督員(調査職員)に承諾を求める場合は、別途ガイ ドラインで定めるデジタル写真補正申請書を提出すること。

### 7 有効画素数

有効画素数は、黒板の文字が確認できることを指標とする。

【解説】

- 有効画素数は、黒板の文字及び撮影対象が確認できることを指標(100 万画素程 度)として設定する。
- 不要に有効画素数を大きくすると、ファイル容量が大きくなり、電子媒体が複 数枚になるとともに、操作性も低くなるので、適切な有効画素数を設定する。

### 8 撮影頻度と提出頻度の取り扱い

写真の原本を電子媒体で提出する場合は、写真管理基準(案)に示される撮影頻度 に基づくものとする。

### 9 その他留意事項

本基準に記載されていない電子納品に関わる事項は、原則として「土木設計業務 等の電子納品要領(案)」、「工事完成図書の電子納品要領(案)」に従う。

### 付属資料 1 写真管理ファイルの DTD

成果品の電子媒体に格納する写真管理ファイル(PHOTO.XML)の DTD(PHOTO05.DTD)を以下に示す。なお、DTD ファイルは、国十交通省のホ ームページ (http://www.cals-ed.go.jp/) から本基準が準用する国土交通 省版を入手できる。 <!—PHOTOO5.DTD / 2008/05 --> 〈!ELEMENT photodata(基礎情報,写真情報+, ソフトメーカ用 TAG\*)〉 <!ATTLIST photodata DTD\_version CDATA #FIXED "05"> <!-- 基礎情報 ─> 〈!ELEMENT 基礎情報(写真フォルダ名,参考図フォルダ名?,適用要領基準)〉 〈!ELEMENT 写真フォルダ名(#PCDATA)〉 〈!ELEMENT 参考図フォルダ名(#PCDATA)〉 〈!ELEMENT 適用要領基準(#PCDATA)〉 <!-- 写真情報 −→> <!ELEMENT 写真情報(写真ファイル情報,撮影工種区分,付加情報\*,撮影情報,代表写真,提出頻度写真,施 工管理値? 請自者説明文?)> 〈!ELEMENT 代表写真(#PCDATA)〉 〈!ELEMENT 提出頻度写真(#PCDATA)〉 〈!ELEMENT 施工管理値(#PCDATA)〉 〈!ELEMENT 請負者説明文(#PCDATA)〉 〈!-- 写真ファイル情報 −→〉 〈!ELEMENT 写真ファイル情報(シリアル番号,写真ファイル名,写真ファイル日本語名?,メディア番号)〉 〈!ELEMENT シリアル番号(#PCDATA)〉 〈!ELEMENT 写真ファイル名(#PCDATA)〉 〈!ELEMENT 写真ファイル日本語名(#PCDATA)〉 <!ELEMENT メディア番号(#PCDATA)> ◇!-- 撮影工種区分 ─> 〈!ELEMENT 撮影工種区分(写真-大分類,写真区分?,工種?,種別?,細別?,写真タイトル,工種区分予備\*)〉 <!ELEMENT 写真-大分類(#PCDATA)> 〈!ELEMENT 写真区分(#PCDATA)〉 〈!ELEMENT 工種(#PCDATA)〉 〈!ELEMENT 種別(#PCDATA)〉 〈!ELEMENT 細別 (#PCDATA)〉 〈!ELEMENT 写真タイトル(#PCDATA)〉 〈!ELEMENT 工種区分予備(#PCDATA)〉 <!-- 付加情報 −-> 〈!ELEMENT 付加情報(参考図ファイル名,参考図ファイル日本語名?,参考図タイトル,付加情報予備\*)〉 〈!ELEMENT 参考図ファイル名(#PCDATA)〉 〈!ELEMENT 参考図ファイル日本語名(#PCDATA)〉 〈!ELEMENT 参考図タイトル(#PCDATA)〉 〈!ELEMENT 付加情報予備(#PCDATA)〉 <!-- 撮影情報 ─> 〈!ELEMENT 撮影情報(撮影箇所?,撮影年月日)〉 〈!ELEMENT 撮影箇所(#PCDATA)〉 〈!ELEMENT 撮影年月日(#PCDATA)〉

 $\hspace{0.1cm}$  / ELEMENT ソフトメーカ用 TAG(#PCDATA)>

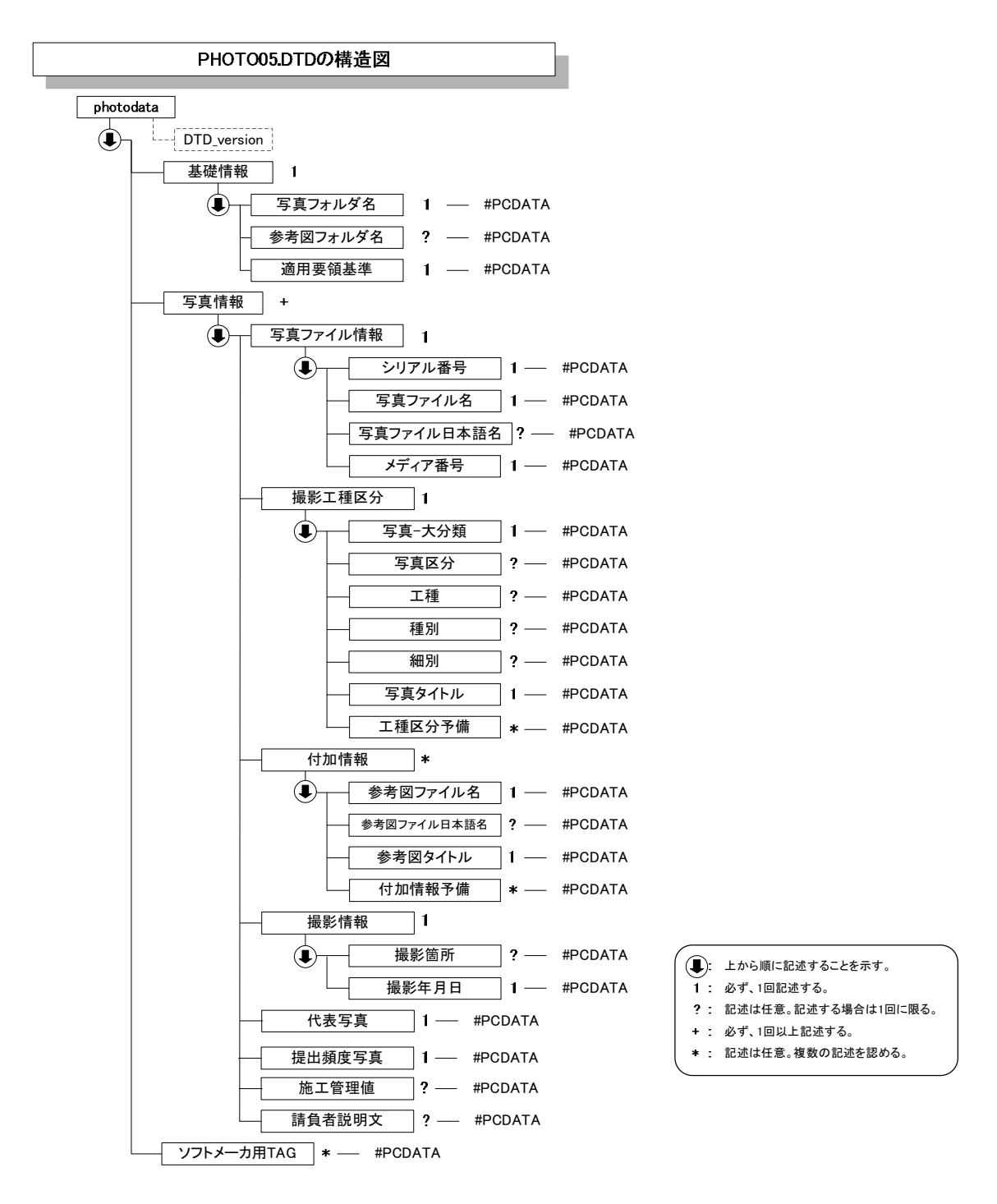

図付 1-1 写真管理ファイルの DTD の構造

## 付属資料 2 写真管理ファイルの XML 記入例

成果品の電子媒体に格納する写真管理ファイル(PHOTO.XML)の記入例を以下に示 す。なお、DTD ファイルは、国土交通省のホームページ

文書の書式 (体裁)を指定する場合の

(http://www.cals-ed.go.jp/) から本基準が準用する国土交通省版を 入手できる。 3行目(<?xml-stylesheet~)は、XML

```
\Diamondxml version="1.0" encoding="Shift_JIS"?>
<!DOCTYPE photodata SYSTEM "PHOTOO5.DTD">
<?xml-stylesheet type="text/xsl" href="PHOTOO5.XSL" ?>
<photodata DTD_version="05">
  <基礎情報>
  〈写真フォルダ名>PHOTO/PIC</写真フォルダ名>
  〈参考図フォルダ名>PHOTO/DRA</参考図フォルダ名>
    〈適用要領基準>土木 200805-01</適用要領基準>
  〈/基礎情報〉
  〈写真情報〉
  〈写真ファイル情報〉
     <u><シリアル番号>1</u></シリアル番号>
     〈写真ファイル名>P0000001. JPG</写真ファイル名>
       〈写真ファイル日本語名〉着手前 0001. JPG〈/写真ファイル日本語名〉
     -
 ภ⇟ࠕࠖ࠺ࡔ ภ⇟ࠕࠖ࠺ࡔ -
  ▽ </写真ファイル情報>
    〈撮影工種区分〉
       〈写真-大分類〉工事〈/写真-大分類〉
       〈写真区分〉着手前及び完成写真〈/写真区分〉
     〈写真タイトル〉着手前写真〈/写真タイトル〉
       <工種区分工種区分の特筆事項があれば記入する。(複数入力可)</工種区分予備>
    〈/撮影工種区分>
    <付加情報>
     〈参考図ファイル名>D0000001. JPG</参考図ファイル名>
       〈参考図ファイル日本語名〉平面図 00001. JPG〈/参考図ファイル日本語名〉
     <参考図タイトル>平面図〈/参考図タイトル〉
       〈付加情報予備〉付加情報の特筆事項があれば記入する〈/付加情報予備〉
    </付加情報>
    〈撮影情報〉
       〈撮影箇所>測点:1L</撮影箇所>
       〈撮影年月日>2008-11-14〈/撮影年月日>
    〈/撮影情報〉
    〈代表写真>1〈/代表写真>
    〈提出頻度写真〉 |〈提出頻度写真〉
    〈請負者説明文〉請負者側で検査立会者、特記事項等状況等、特筆事項があれば記入する。</請負者説明文>
  〈/写真情報〉
  〈写真情報〉
  〈写真ファイル情報〉
                                              写真管理項目の記入規則に基づき、
                                              記入する。
                                        宣言文。
                                        書式指定を宣言した場合、XSL ファ
                                        イルを格納すること。
                                        スタイルシートを利用しない場合
                                        は、当該1行を削除する。
```
〈写真ファイル名>P0000002. JPG</写真ファイル名> 〈写真ファイル日本語名〉施工状況写真 0001. JPG〈/写真ファイル日本語名〉 <メディア番号> | 〈メディア番号〉

≤/写真ファイル情報>

#### 〈撮影工種区分〉

〈写真-大分類>工事〈/写真-大分類>

〈写真区分〉施工状況写真〈/写真区分〉

〈写真タイトル〉掘削状況写真〈/写真タイトル〉

#### 〈/撮影工種区分>

### 〈撮影情報〉

〈撮影箇所〉測点: 1L</撮影箇所>

〈撮影年月日>2008-11-18〈/撮影年月日>

- 〈/撮影情報〉
- 〈代表写真>1〈/代表写真>
- 〈提出頻度写真〉1〈/提出頻度写真〉

#### 〈/写真情報〉

#### 〈写真情報〉

〈写真ファイル情報〉

- <シリアル番号>3◇ シリアル番号>
- 〈写真ファイル名>P0000003. JPG</写真ファイル名>
	- 〈写真ファイル日本語名>安全管理 0001. JPG</写真ファイル日本語名>
- <メディア番号> | 〈メディア番号〉
- ≤/写真ファイル情報>

#### 〈撮影工種区分〉

〈写真-大分類>工事</写真-大分類>

〈写真区分〉安全管理写真〈/写真区分〉

<写真タイトル>安全訓練等の写真</写真タイトル>

### 〈/撮影工種区分〉

#### 〈撮影情報〉

〈撮影年月日>2008-11-21</撮影年月日>

#### 〈/撮影情報〉

- 〈代表写真>0〈/代表写真>
- 〈提出頻度写真〉(〈提出頻度写真〉

#### 〈/写真情報〉

〈写真情報〉

#### 〈写真ファイル情報〉

〈シリアル番号〉4〈/シリアル番号〉 〈写真ファイル名〉P0000004. JPG</写真ファイル名〉

〈写真ファイル日本語名〉出来形 0001. JPG</写真ファイル日本語名〉

- <メディア番号>1</メディア番号>
- 〈/写真ファイル情報〉

#### 〈撮影工種区分〉

〈写真-大分類〉工事〈/写真-大分類〉

- 〈写真区分〉出来形管理写真〈/写真区分〉
- <工種>舗装修繕工≤/工種>
- 〈種別〉舗装打換えエ〈/種別〉

〈細別〉下層路盤〈/細別〉

〈写真タイトル〉路盤 (1 層目)出来形測定〈/写真タイトル〉

<工種区分予備>工種区分の特筆事項があれば記入する。(複数入力可)</工種区分予備>

〈/撮影工種区分〉

#### 〈付加情報〉

〈参考図ファイル名>D0000002. JPG</参考図ファイル名>

〈参考図ファイル日本語名〉横断図 00002. JPG</参考図ファイル日本語名〉

〈参考図タイトル〉横断図〈/参考図タイトル〉

<付加情報予備>付加情報の特筆事項があれば記入する</付加情報予備>

- ✓/付加情報≻
- 〈撮影情報〉

〈撮影箇所〉測点: 1L</撮影箇所〉

≤撮影年月日>2008-11-22≤/撮影年月日>

〈/撮影情報〉

〈代表写真〉1〈/代表写真〉

-ឭ㗫ᐲ౮⌀ ឭ㗫ᐲ౮⌀ -

<施工管理値>As 舗装工(下層路盤工):設計寸法 400mm・実測寸法 405mm</施工管理値>

<請負者説明文>請負者側で検査立会者、特記事項等状況等、特筆事項があれば記入する。</請負者説明文〉 〈/写真情報〉

〈ソフトメーカ用 TAG>ソフトウェアメーカが管理のために使用する。(複数入力可)</ソフトメーカ用 TAG>  $\langle$ /photodata>